# Floodlight tutorial

Chen Liang cliang@cs.duke.edu

# What is Floodlight?

- an Open source SDN controller platform
	- Apache-licensed
	- OpenFlow protocol Java based
	-
	- Enterprise class controller

# Floodlight overview

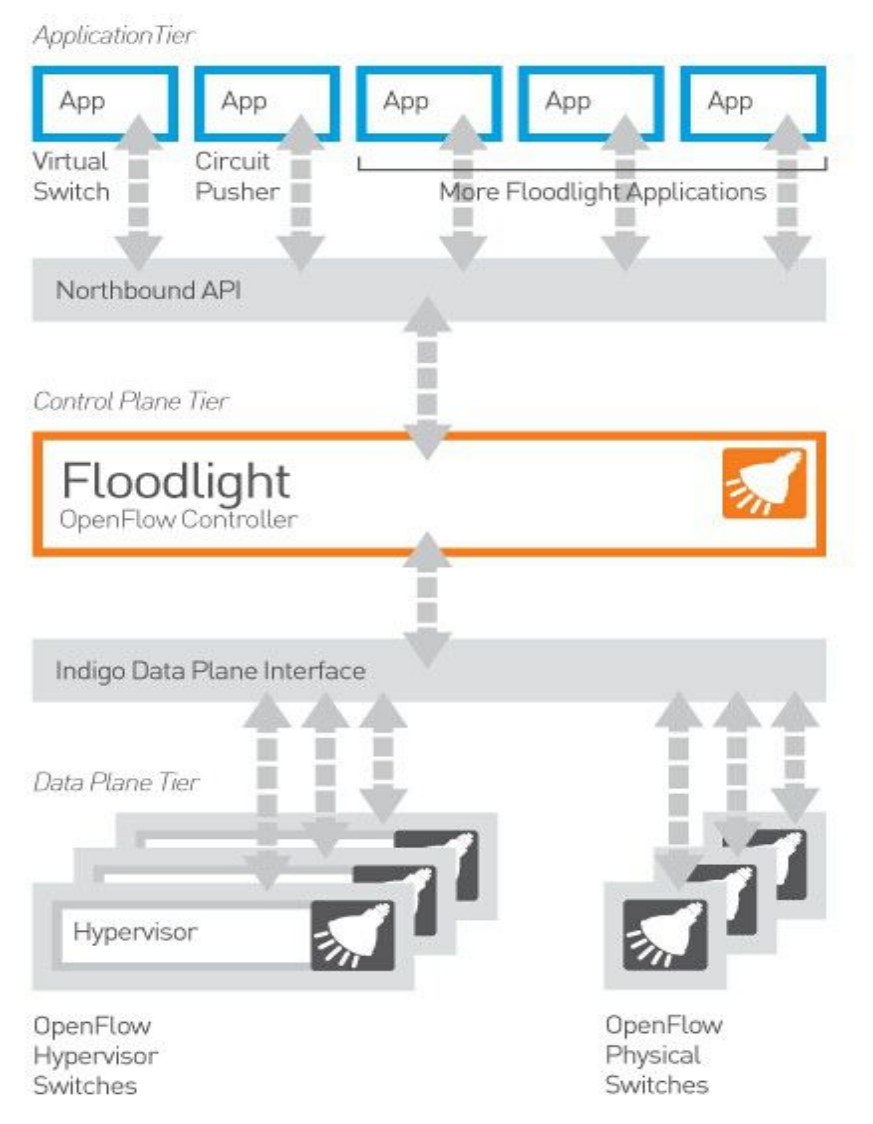

# Basic functionality

- Topology discovery
	- LLDP protocol
- Flow installation/deletion
	- install/modify/delete a flow on a switch
		- flow is definted as all packets with the same match
- Stats query
	- packet counts
	- flow counts
	- port stats query
	- etc.

# Basic functionality

- Topology discovery
	- LLDP protocol
- Flow installation/deletion
	- install/modify/delete a flow on a switch
		- flow is definted as all packets with the same match
- Stats query
	- packet counts
	- flow counts
	- port stats query
	- etc.

### Flow installation: an example

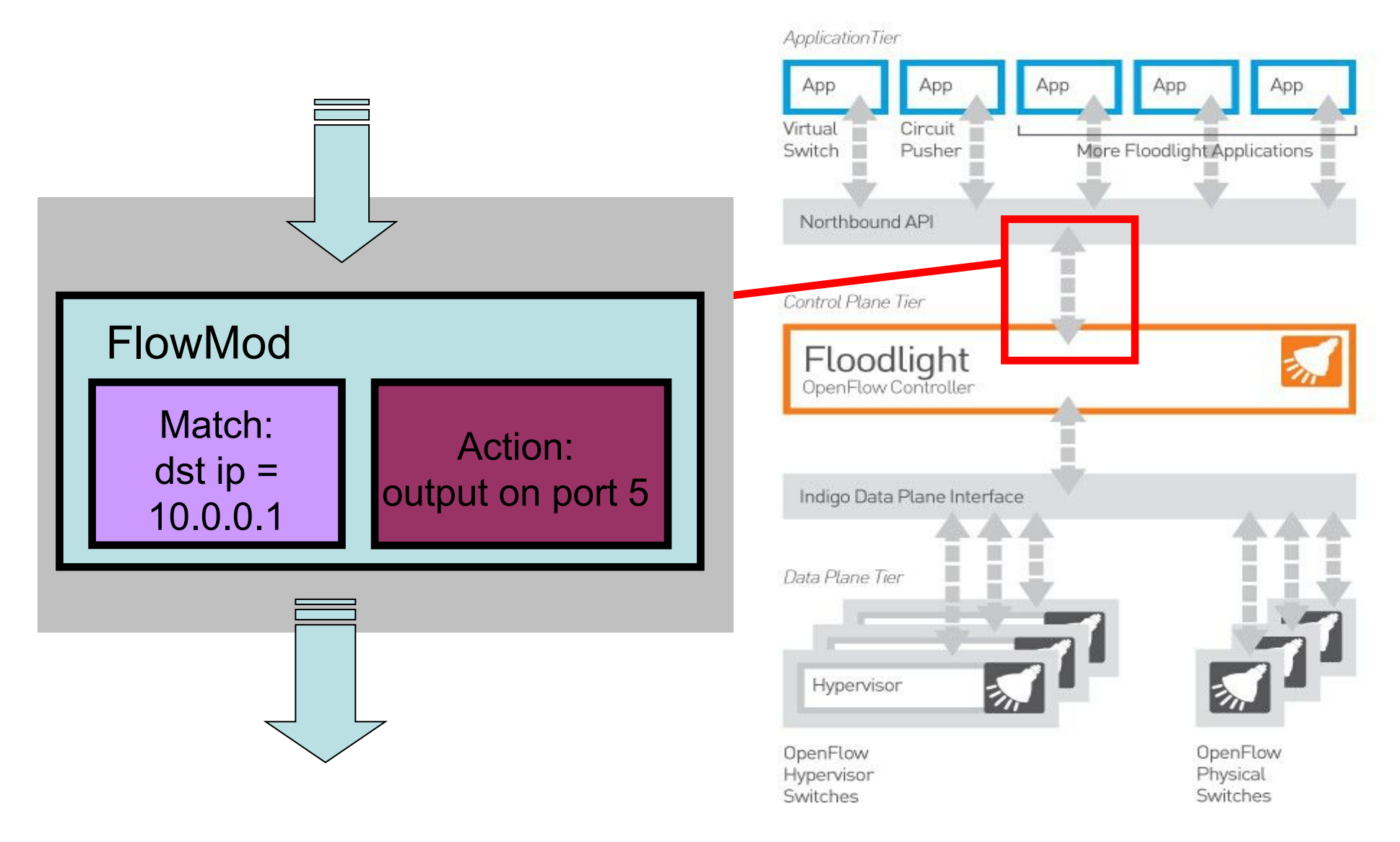

- A flow a set of packets that have the same value in certain fields
- all these fields combined compose a *Match*
- examples of Matches:
	- <src ip: 10.0.0.2, dst ip 10.0.0.3, src port: 90>
	- <src mac addr: 00:0a:95:9d:68:16>
	- <vlan tag: 4000, protocol: ipv4>

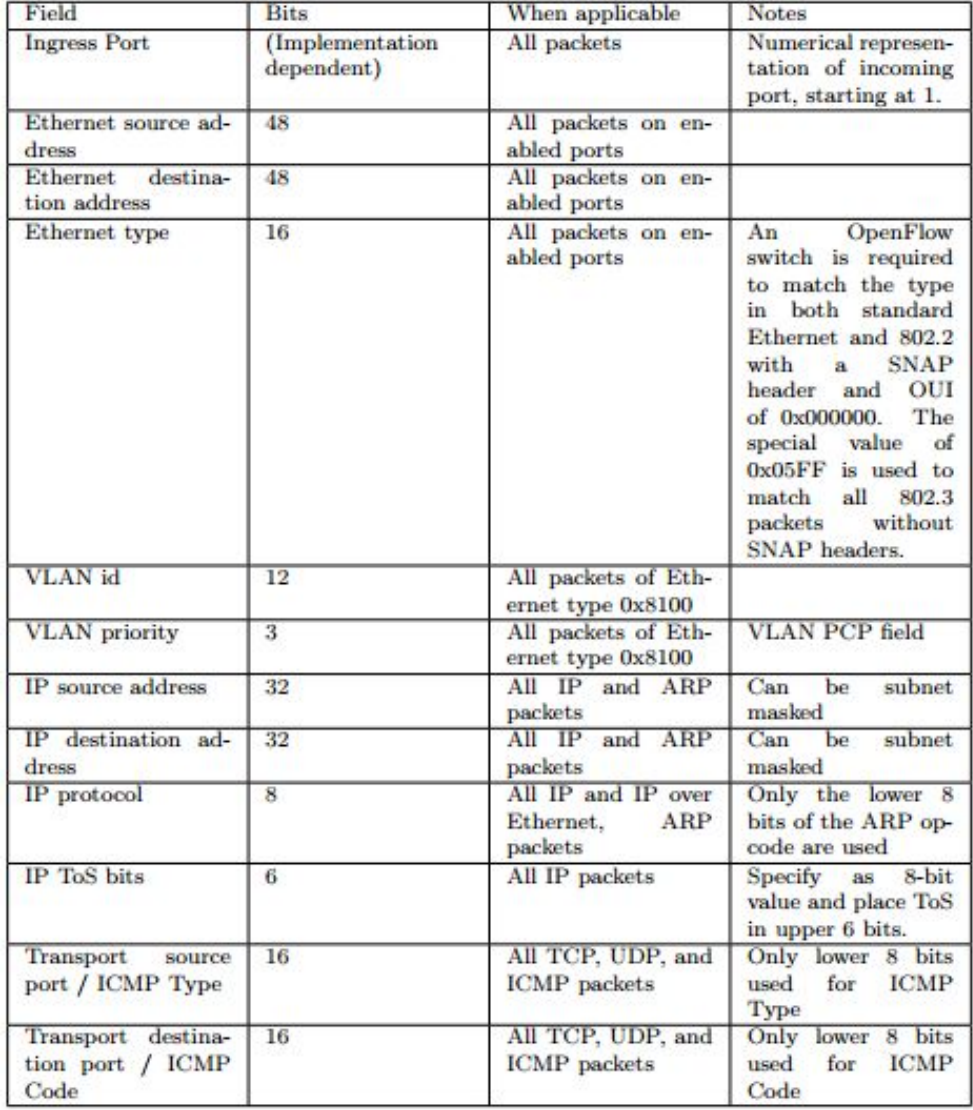

### Background: Subnet masks

- specify a subnet (a subset of IP addresses):
	- For 192.168.5.130/24:

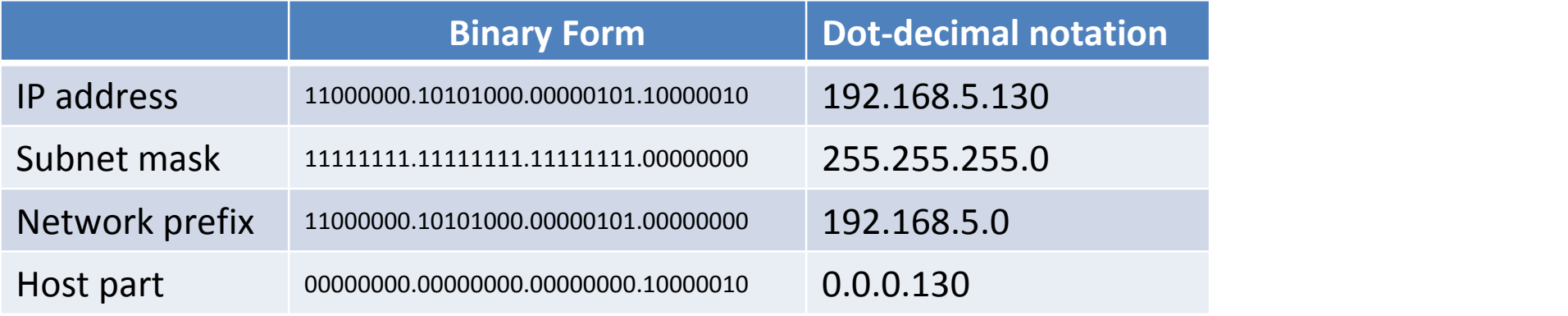

– For 192.168.5.130/26:

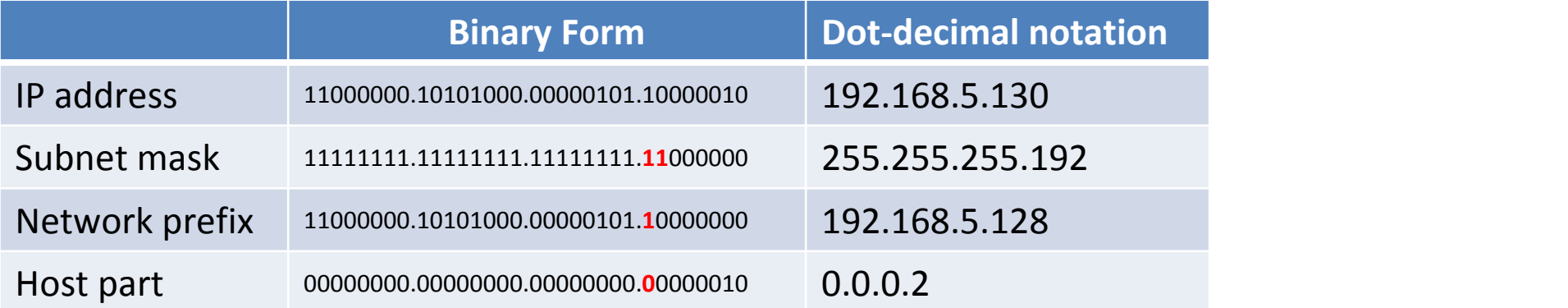

- In Floodlight, each match is an object of org.openflow.protocol.OFMatch
- i.e. to create a match for flow: – <src ip: 192.168.12.0/24, dst ip: 10.0.0.0/8>

```
OFMatch match = new OFMatch()match.setNetworkSource(IPv4.toIPv4Address("192.168.12.0"));
match.setNetworkDestination(IPv4.toIPv4Address("10.0.0.0"));
match.setWildcards(Wildcards.FULL.withNwSrcMask(24).withNwDstMask(8));
```
- Make sure the wildcards is set correctly:
	- the following three are all different matches

match.setWildcards(Wildcards.FULL.withNwSrcMask(24).withNwDstMask(8));

match.setWildcards(Wildcards.FULL.withNwSrcMask(24).withNwDstMask(24));

```
match.setWildcards(Wildcards.FULL.matchOn(Flag.IN PORT)
    .withNwSrcMask(24).withNwDstMask(24));
```
• An example: A match on the fields of in port, src ip (full match) and dst ip (full match) shoud be set as match.setWildcards(Wildcards.FULL .matchOn(Flag.NW DST) .matchOn(Flag.NW SRC) .withNwDstMask(32) .withNwSrcMask(32) .matchOn(Flag.DL TYPE));

• For the same set of flows, matches on different switches can be different:

```
OFMatch match = new OFMatch()match.setNetworkSource(IPv4.toIPv4Address("192.168.12.0"));
match.setNetworkDestination(IPv4.toIPv4Address("10.0.0.0"));
match.setWildcards(Wildcards.FULL.withNwSrcMask(24).withNwDstMask(8));
```
#### is different from:

```
OFMatch match = new OFMatch()
match.setNetworkSource(IPv4.toIPv4Address("192.168.12.0"));
match.setNetworkDestination(IPv4.toIPv4Address("10.0.0.0"));
match.setInputPort((short)2);
match.setWildcards(Wildcards.FULL.withNwSrcMask(24).withNwDstMask(8));
```
### Flow installation: Action

- A set of operations associated with a match, for all packets with the same match, the operations will be applied
- examples of Actions:
	- <output on port 2>
	- $-$  <set dst IP address to 10.0.0.3>
	- <set mac address to 00:0a:95:9d:68:16>

### Flow installation: Action

- In Floodlight, each actions is a object of org.openflow.protocol.OFAction
	- org.openflow.protocol.action.OFAction
- When there are multiple actions, output should always be the last one and the contract of the contract of the contract of the contract of the contract of the contract of the contract of the contract of the contract of the contract of the contract of the contract of the contract of the co
- i.e.: create two actions to
	-
	- first, modify mac address; then, output packet to the specfied port

```
List<OFAction> actions = new ArrayList<OFAction>(2);
OFAction action1 = new OFActionDataLayerDestination (macaddr);
actions.add(action1);
OFAction action2 = new OFActionOutput(port, (short)0);
actions.add(action2);
```
### Flow installation: FlowMod

- There are a number of different types of messages a controller can send to a switch, i.e.:
	- to query port stats: OFPortStatus
	- to query vendor: OFVendor
	- to modify status of a port: OFPortMod
- FlowMod is the message regarding flow installation/deletion

### Flow installation: FlowMod

• In Floodlight, each FlowMod message is a object of OFFlowMod:

– org.openflow.protocol.OFFlowMod

• To create an empty FlowMod message (for installing a flow)

OFFlowMod flowMod = (OFFlowMod) floodlightProvider

.getOFMessageFactory()

```
.getMessage(OFType.FLOW MOD);
```
flowMod.setCommand(OFFlowMod.OFPFC ADD);

### Putting togather

- To install a flow
	- 1. create a FlowMod message
	- 2. specify the match of the flow in the message
	- 3. specify the actions for the flow
		- < output > in this case
	- 4. send the message to the switch

# Putting togather

• create the message, set match and actions

```
OFFlowMod flowMod = (OFFlowMod) floodlightProvidor
        .getOFMessageFactory()
        .getMessage(OFType.FLOW MOD);
OFMatch match = \ldotsList<OFAction> \arctan s = \ldotsflowMod.setCommand(OFFlowMod.OFPFC ADD)
flowMod.setMatch(match);
flowMod.setActions(actions);
```
• send the message to the switch:

```
IOFSwitch sw = this.floodlightProvider.getSwitch(swid);
sw.write(flowMod, null);
```
# In dealing with IP packets

- Need to properly set datalayer type and netmask mask
	- Example: setup a flow matching on dst  $ip=10.0.0.100$  (no subnet)

```
match.setNetworkDestination(IPv4.toIPv4Address("10.0.0.100"));
match.setWildcards(Wildcards.FULL
```

```
.matchOn(Flag.NW DST)
```

```
.withNwDstMask(32)
```

```
.matchOn(Flag.DL TYPE));
```

```
match.setDataLayerType(Ethernet.TYPE IPv4);
```
#### – optionally, you can further specify network layer protocol by further specifying:

```
match.setWildcards(match2host.getWildcardObj().matchOn(Flag.NW PROTO));
match.setNetworkProtocol((byte)(IPv4.PROTOCOL ICMP |
        IPv4.PROTOCOL TCP | IPv4.PROTOCOL UDP) ) ;
```
# Optional Fields of FlowMod

• fields in FlowMod to specify optional properties for a flow, i.e.:

– set idle timeout

flowMod.setIdleTimeout(idleTimeout);

– set hard time out

flowMod.setHardTimeout(hardTimeout);

– set priority

flowMod.setPriority(priority);

– etc.

### Flow deletion/modification

• Almost the same as adding a flow, except: – Changing

flowMod.setCommand(OFFlowMod.OFPFC ADD);

• to

flowMod.setCommand(OFFlowMod.OFPFC DELETE);

• or

flowMod.setCommand(OFFlowMod.OFPFC MODIFY);

#### – And need to specify outport for deletion

flowMod.setOutPort(

```
(command == OFFlowMod.OFPFC DELETE)?
   outPort : OFPort.OFPP NONE.getValue());
```
# Basic functionality

- Topology discovery
	- LLDP protocol
- Flow installation/deletion
	- install/modify/delete a flow on a switch
		- flow is definted as all packets with the same match
- Stats query
	- packet counts
	- flow counts
	- port stats query
	- etc.

### Statistics query

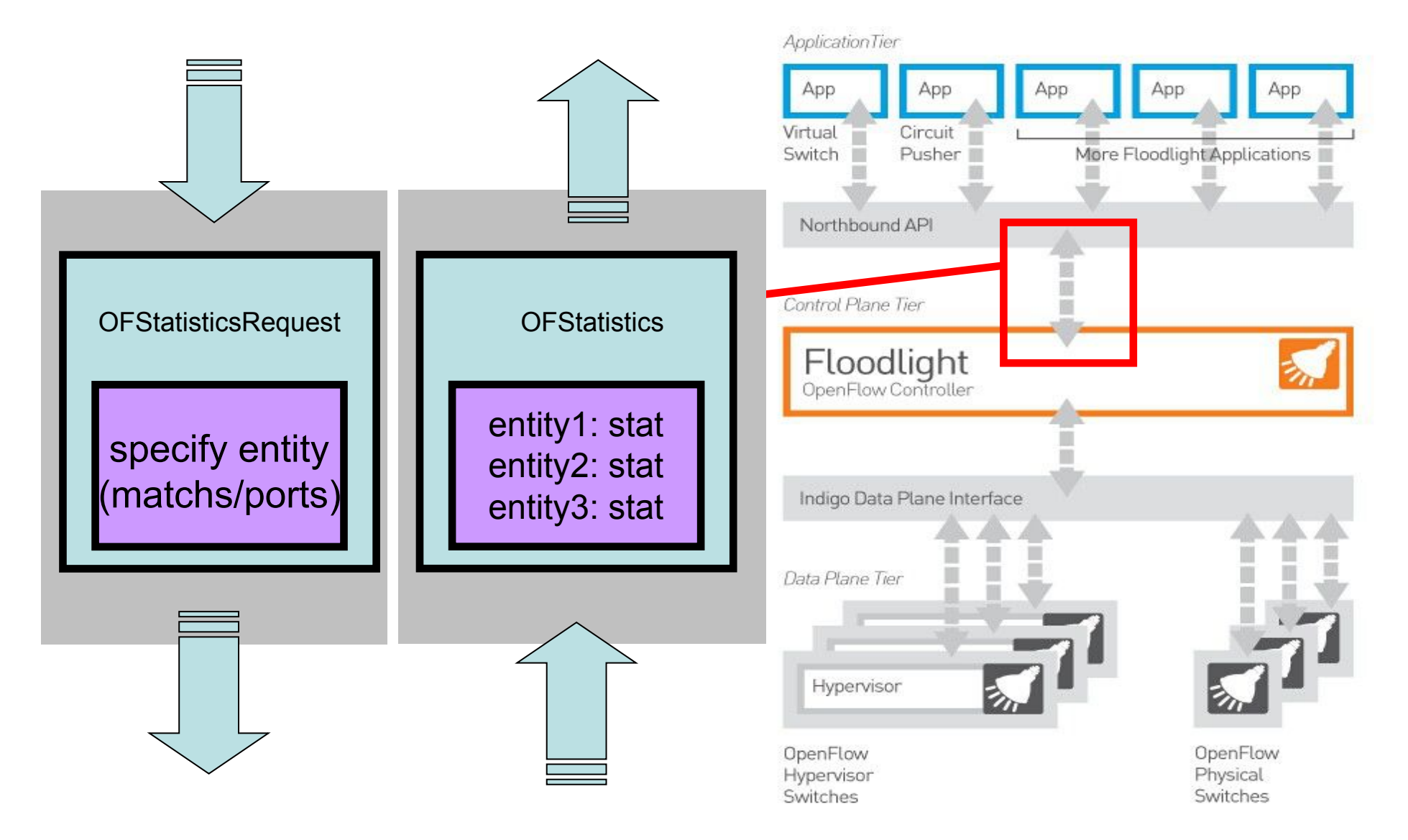

# Statistics query

- Query
	- from controller to switch
	- through OFStatisticsRequest message
		- specify the entity
		- specify the type of statistics
- Stats Reply
	- from switch to controller
	- through OFStatistics message
		- a list of stats for all the requested entities

### Example: byte counts of every flow

- Specify the entity:
	- by match/port
- In our example:

### – wildcards matching all flows/ports

// specify all the flows on the switch OFFlowStatisticsRequest specificReq = new OFFlowStatisticsRequest(); specificReq.setMatch(new OFMatch().setWildscards(OFMatch.OFPFW ALL)); specificReq.setOutput(OFPort.OFPP NONE.qetValue()); List<OFstatistics> specificReqs = new ArrayList<OFstatistics>(); specificRegs.add(specificReg);

### Example: byte counts of every flow

• Specify the type of statistics we are interested:

– flow, aggregate, port, queue, etc.

• In our example:

- OFStatisticsType.Flow

```
// add the list to request object, specify the type of stats: FLOW
OFStatisticsRequest req = new OFStatisticsRequest();
req.setStatisticsRequestType(OFStatisticsType.FLOW);
req.setStatistics(specificReqs);
int regLen = req.getLengthU();
reqLen += specificReg.getLength();
```
### Example: byte counts of every flow

- Send request & get return value
	- Send the query to switch
	- Using java.util.concurrent.Future for asynchorous operation of getting return vaue

```
IOFSwitch sw = this.floatlightProduct.cetSwitch(swid);Future<List<OFStatistics>> future = sw.quervStatics(req);
List<OFStatistics> values = future.get(10, TimeUnit.SECONDS);
for (OFStatistics stat : values) {
    if (stat instanceof OFFlowStatisticsReply) {
        OFFlowStatisticsReply flowstat = (OFFlowStatisticsReply) stat
        . . .
```
### Processing Messages from Switches

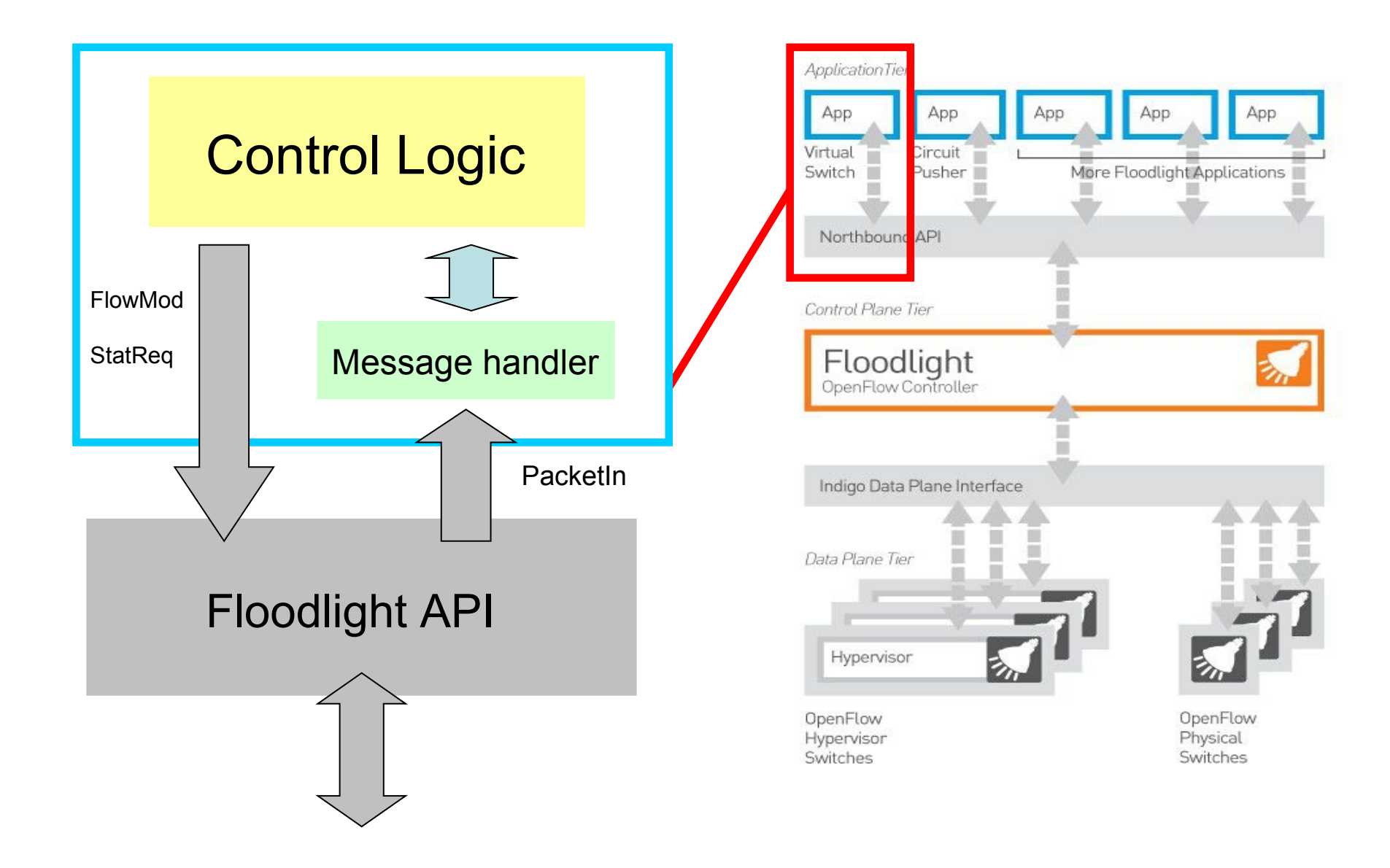

Processing Messages from Switches

- Basic operations :
	- Modules register themselves as interested in some type of message, along with a message
	- handler<br>- Every message of that type from any switch to the controller triggers all registered message handlers

### Example: handling Packet In messages

- Any packet received on a switch not matching any flow will trigger a packet in message sent to the controller
- Controller triggers all the module registered on this message

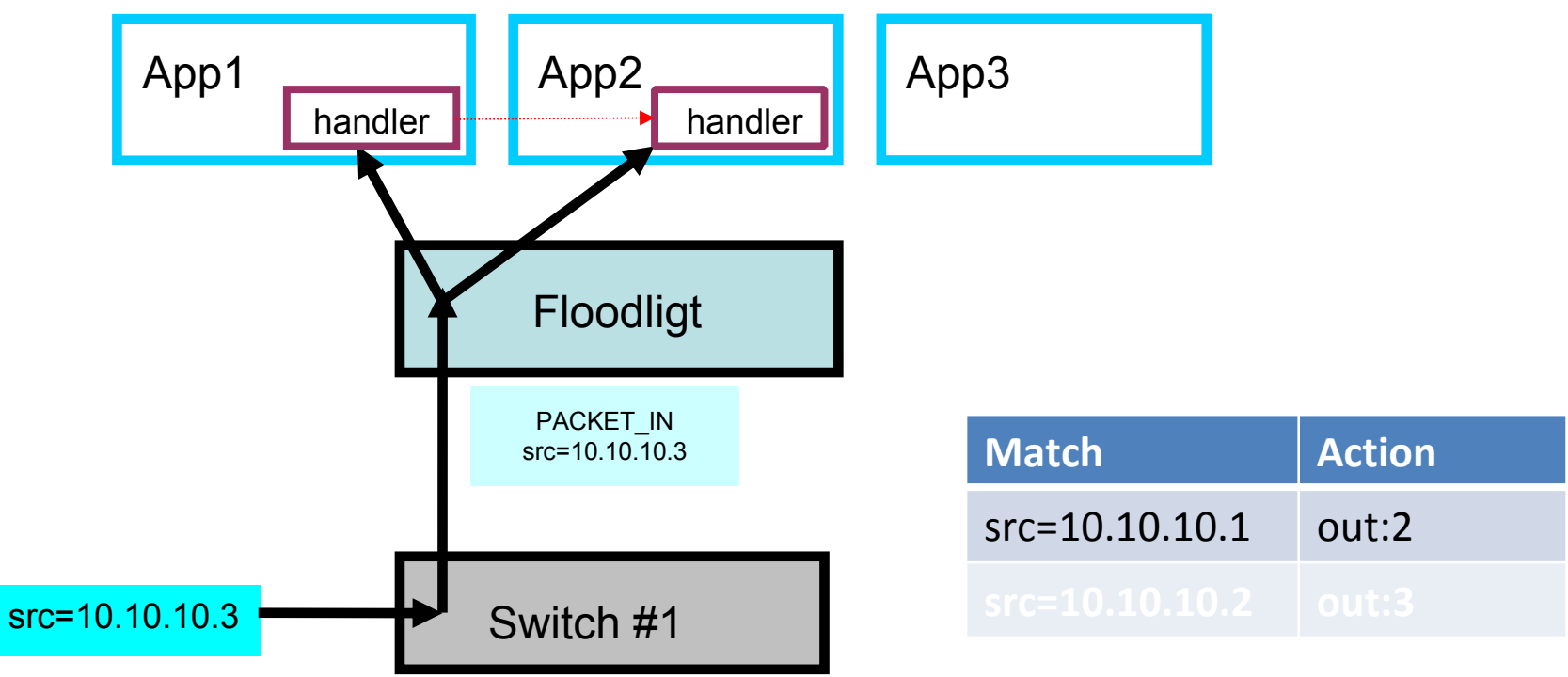

### Example: handling Packet In messages

• Handling Packet In in a prototype module:

```
public class MyModule implements IOFMessageListener, IFloodlightModule {
    \sim \sim \simAOverride
    public void startUp (FloodlightModuleContext context) {
        //register the module itself as one of message listener
         \cdots@Override
    public Command receive (IOFSwitch sw, OFMessage msg, FloodlightContext cntx) {
        //the message handler implementation
         \cdots1.11\mathbf{r}
```
### Example: handling Packet In messages

#### • Message handler registering:

#### @Override

```
public void startUp(FloodlightModuleContext context) {
    floodligthProvider.addOFMessageListener(OFType.PACKET IN, this);
    \cdots
```
#### • Message handler

**@Override** 

```
public Command receive (IOFSwitch sw, OFMessage msg, FloodlightContext cntx) {
    Command c = Command. CONTINUE:
    if (msg.getType()) = OFFype.PACKET IN) {
        OFPacketIn pi = (OFPacketIn) msg;obtain the match 
        OFMatch match = new OFMatch:
                                                                       from a packet in
        match.loadFromPacket(pi.getPacketData(), pi.getInPort());
                                                                       messageCOLLE
    return c:
```
# Basic functionality

- Topology discovery
	- LLDP protocol
- Flow installation/deletion
	- install/modify/delete a flow on a switch
		- flow is definted as all packets with the same match
- Stats query
	- packet counts
	- flow counts
	- port stats query
	- etc.

- Floodlight internally discovers and maintains the network topology
	- LinkDiscoveryManager
	- using link layer discovery protocol (LLDP)
- Expose APIs for:
	- topology query
	- listening on topology changes

### • Init floodlight utility:

– IFloodlightProviderService

#### – ILINKDISCOVETYSETVICE<br>
public class MyModule implements IOFMessageListener, IFloodlightModule,

```
ILinkDiscoveryListener, IOFSwitchListener {
protected ILinkDiscovervService linkDiscoverer:
protected IFloodlightProviderService floodlightProvider;
Section
AOverride
public void init (FloodlightModuleContext context) {
    \sim \sim \simthis.floodlightProvider =
        context.getServiceImpl(IFloodlightProviderService.class);
    //add self as one of switch events listeners
    this.floodlightProvider.addOFSwitchListener(this);
    this.linkDiscoverer =
        context.getServiceImpl(ILinkDiscovervService.class);
    //add self as one of link events listeners
    this.linkDiscoverer.addListener(this);
    \cdots
```
• Topology query: device status – get all switches (ids)

this.floodlightProvider.getAllSwitchDpids();

### – get a particular switch

IOFSwitch sw = this.floodlightProvider.getSwitch(swid);

### – get ports on a swith

 $Collection \leq ImmuntablePort > ports = sw.getPorts()$ 

#### – etc.

• Topology query: connetivity status – get all links:

Map<Link, LinkInfo> links = this.linkDiscoverer.getLinks();

#### – get end points of a link

```
Link 1 = \ldots:
long dstDpid = 1.getDist();
long srcDpid = 1.getSpec();
short dstPort = 1.getDstPort();
short srcPort = 1.getSrcPort();
```
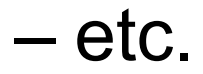

- Listen to network topo changes:
	- step 1: register the module as listener

```
public class MyModule implements IOFMessageListener, IFloodlightModule,
    ILinkDiscovervListener, IOFSwitchListener {
    \dddot{\phantom{0}}@Override
    public void init (FloodlightModuleContext context) {
         \sim \sim \simthis.floodlightProvider =
             context.getServiceImpl(IFloodlightProviderService.class);
         //add self as one of switch events listeners
         this.floodlightProvider.addOFSwitchListener(this);
         this.linkDiscoverer =
             context.getServiceImpl(ILinkDiscoveryService.class);
         //add self as one of link events listeners
        this.linkDiscoverer.addListener(this);
         \sim \sim \simŦ
```
• Listen to network topo changes:

### – step 2: implement event handler

```
public class MvModule implements IOFMessageListener, IFloodlightModule,
    ILinkDiscovervListener. IOFSwitchListener {
    \cdots@Override
    public void switchActivated(long switchId) {
        //handler of new switch connection event
    @Override
    public void switchRemoved(long switchId) {
        //handler of switch disconnection event
        \cdots@Override
    public void linkDiscovervUpdate(List<LDUpdate> updateList) {
        //handler of link status change event
    \cdotsŦ
```
# Dealing with ARP

- Example: Host A (10.0.0.1) wants to talk to Host B(10.0.0.2)
	- A broadcast request:
		- "I need the MAC address of the guy with IP 10.0.0.2"
		- with a fake target MAC address ff:ff:ff:ff:ff:ff
	- B is the one (and the only one) that respond with its MAC address
	- A cache the mapping and sets up TCP communication

# Dealing with ARP

- Address resolution protocol (ARP):
	- In Ethernet, hosts use MAC address to talk to each other
	- However, when setting up TCP connection, only IP address is specifed.
	- Need to map TCP address to MAC address (address resolution)

# Dealing with ARP

- In Floodlight, ARP requests will be forwarded to the controller
- Meaning we need to handle ARP request properly, otherwise hosts will have trouble prior to setting up connections
- By forwarding them on the appropriate port

# Helpful links/References

- Step-by-step seting up in Eclipse:
	- http://www.openflowhub.org/display/floodlightcontroller/How+to+ Write+a+Module
- Floodlight REST API:
	- http://www.openflowhub.org/display/floodlightcontroller/Floodlight +REST+API
- Message Processing/adding REST API:
	- http://www.openflowhub.org/display/floodlightcontroller/Advance d+Tutorial
- Dealing with wildcards:
	- http://www.openflowhub.org/display/floodlightcontroller/Wildcards+Mini-Tutorial